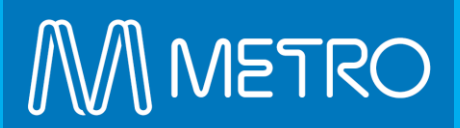

# **The Platform eCommerce Functionality**

EXTERNAL USER GUIDE ONLINE RAIL SAFETY RENEWAL TRAINING

# Online Rail Safety Renewals - Enrol

### How to enrol on the rail safety online courses

In some cases your company administrator may have already purchased training for you, if so, start at **Step 4**.

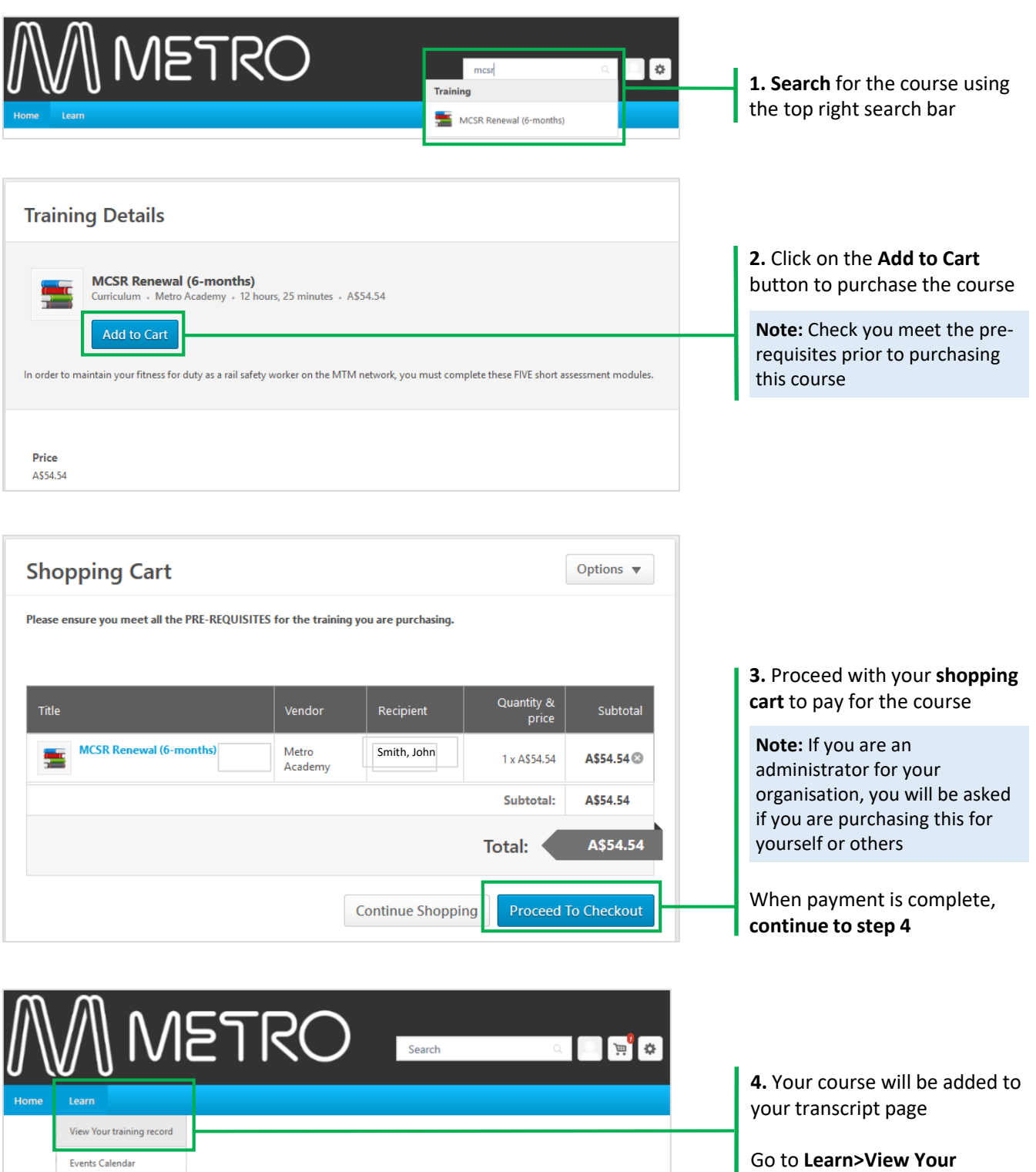

**Training Record** 

### Online Rail Safety Renewals - Enrol

### How to launch the rail safety online courses

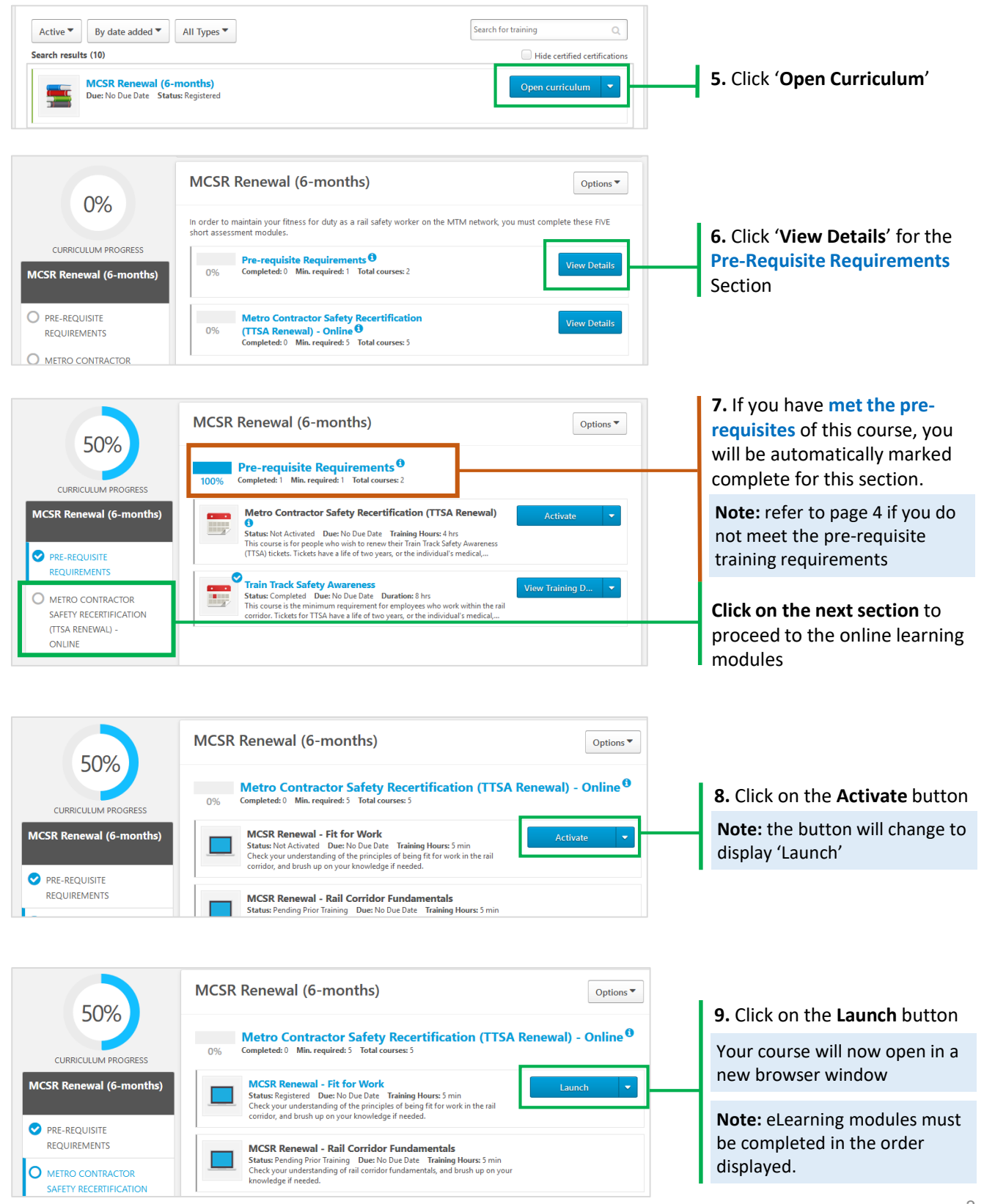

## Online Rail Safety Renewals - Enrol

#### Requesting Exemption (Pre-Requisites Not Met)

You must meet the *pre-requisites* to enable enrolment onto your desired rail safety course (prior learning, medical category etc.).

The system will check if have records on your transcript matching the required pre-requisites. If you do not have the required records in the system you can still enrol on the course following **steps 1 to 6.** At **Step 7** follow the below instructions to request an exemption for the pre-requisites.

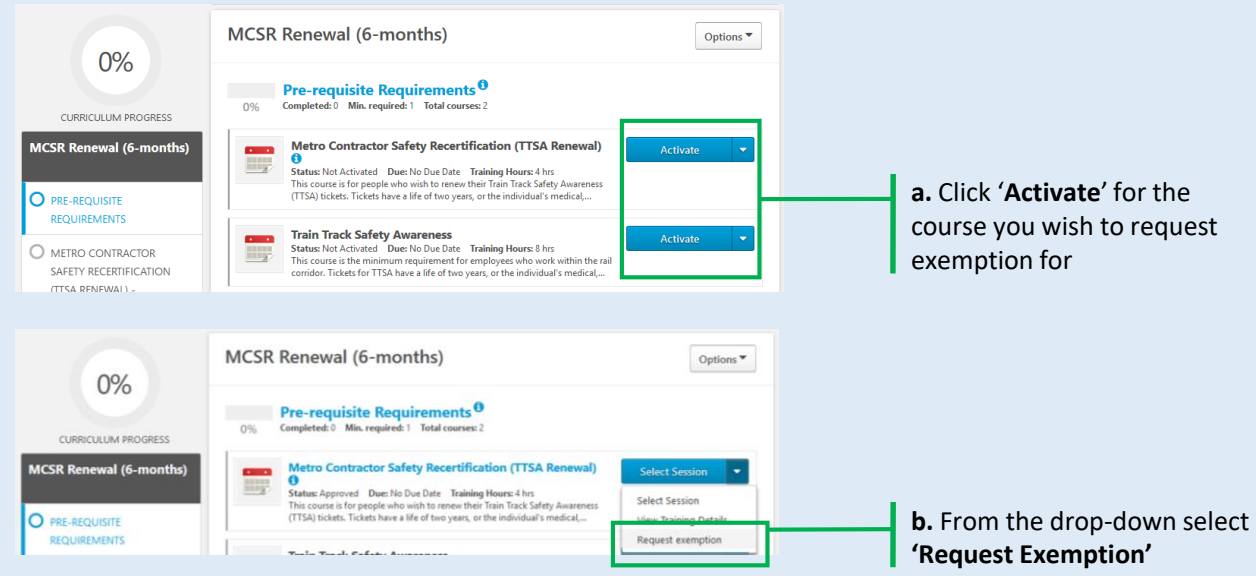

When you request an exemption, Metro Academy will conduct a pre-requisite check. If Metro Academy can verify that you hold the required pre-requisites, your exemption request will be granted. *(Metro Academy may request further information prior to approval being granted)*

Once **Granted**, continue from **Step 4** to complete your training.

If your request is **denied**, the training will remain on your transcript and once you satisfy the pre-requisites you can request exemption again following the steps (**a & b**) above.